# Lupin Proceedo: Favourites and default value

#### **Table of contents**

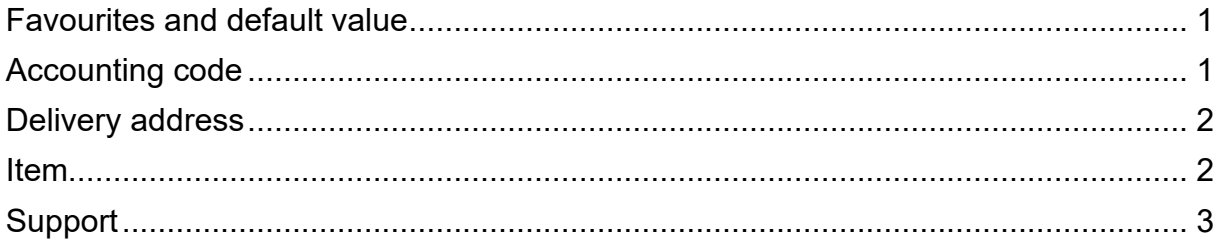

Guide updated: 28 February 2024

# <span id="page-0-0"></span>**Favourites and default value**

It is possible to label accounting codes that you use often as favourites or default value.

It is only possible to have one default value. This is recommended if you always use the same account code or address. It is possible, however, to have several favourites.

The chosen favourites are shown at the top of the search dialogue. If you have labelled a value as default, this is entered automatically.

# <span id="page-0-1"></span>**Accounting code**

You state an accounting code as a favourite when creating an order or handling an invoice. If you enter the values when creating an order, they will be visible next time you create an order or handle an invoice.

To choose default and favourite values when assigning account codes, click on the symbol for the account value you wish to enter.

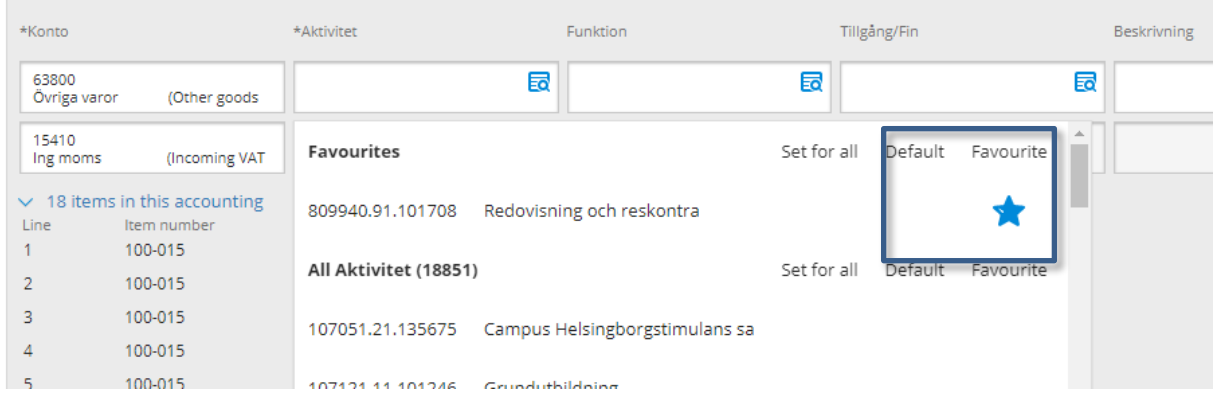

Find the value you wish to mark as default or favourite and click on the relevant symbol. It is then saved automatically. To change it, click out of the field.

### <span id="page-1-0"></span>**Delivery address**

To enter a delivery address as default or favourite, you need to create an order. In the final stage before you send your order, you choose a delivery address. You can choose default and favourites from the drop-down menu.

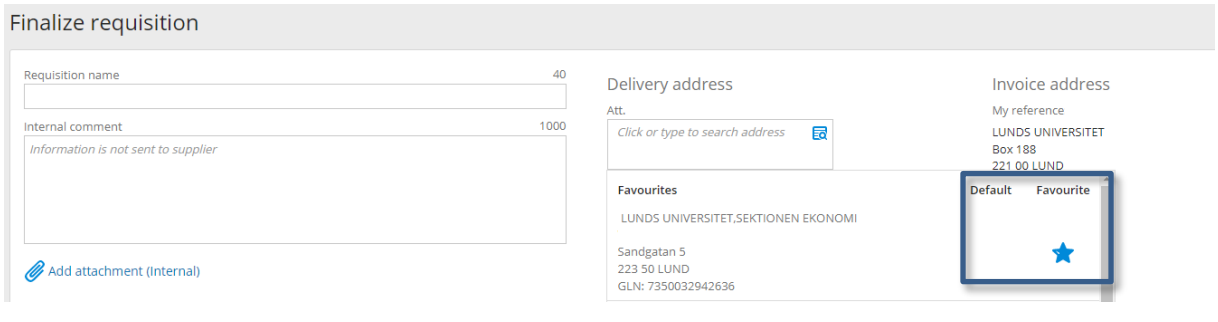

#### <span id="page-1-1"></span>**Item**

To enter an item as a favourite mark your item with a star. You can choose which items that are going to be your favourites by marking/unmarking the star by the item.

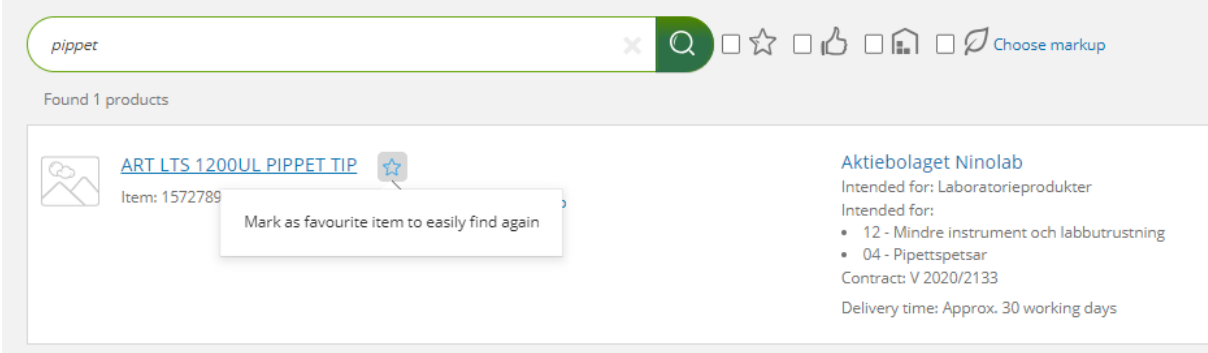

Your marked favourite items are shown to the right under Purchase and Search products.

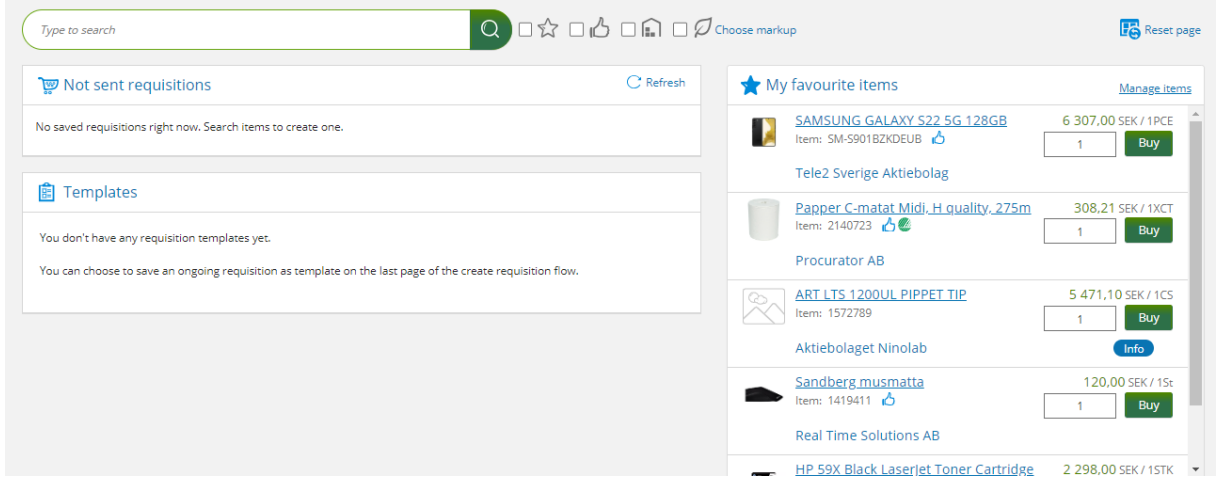

In the list with My favourite items, you can manage your order of items and delete items you no longer want as a marked favourite.

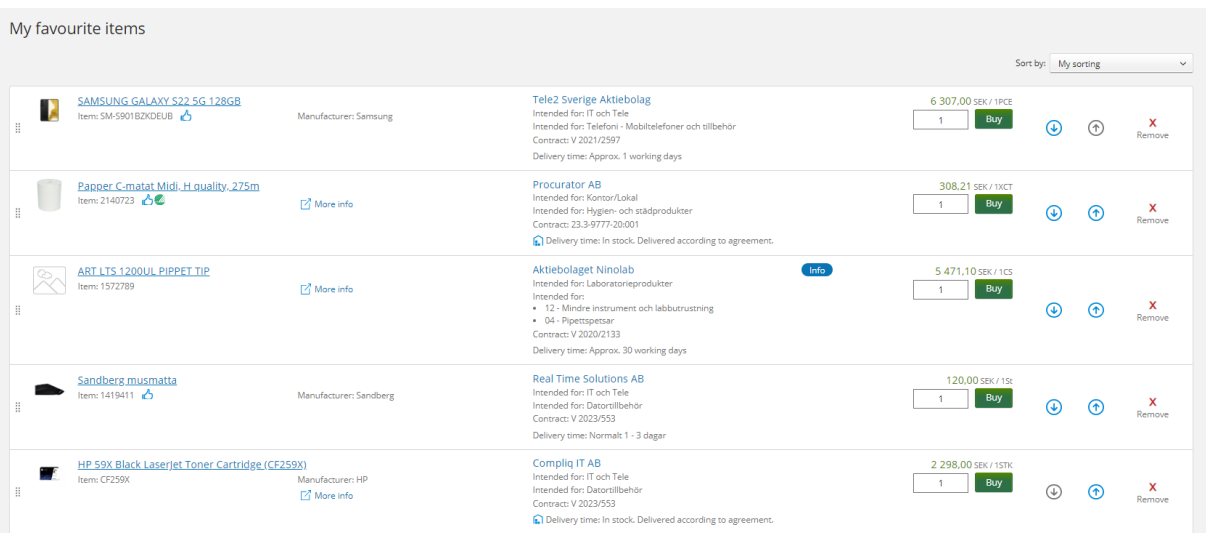

Items that you no longer can order are shown at the top of the list so that you in an easy way can see that the list needs to be adjusted.

#### <span id="page-2-0"></span>**Support**

If you have questions about favourites and default value, please contact Division of Finances via [https://forms.eken.lu.se/](https://forms.eken.lu.se/?Sprak=e) category *Other.*